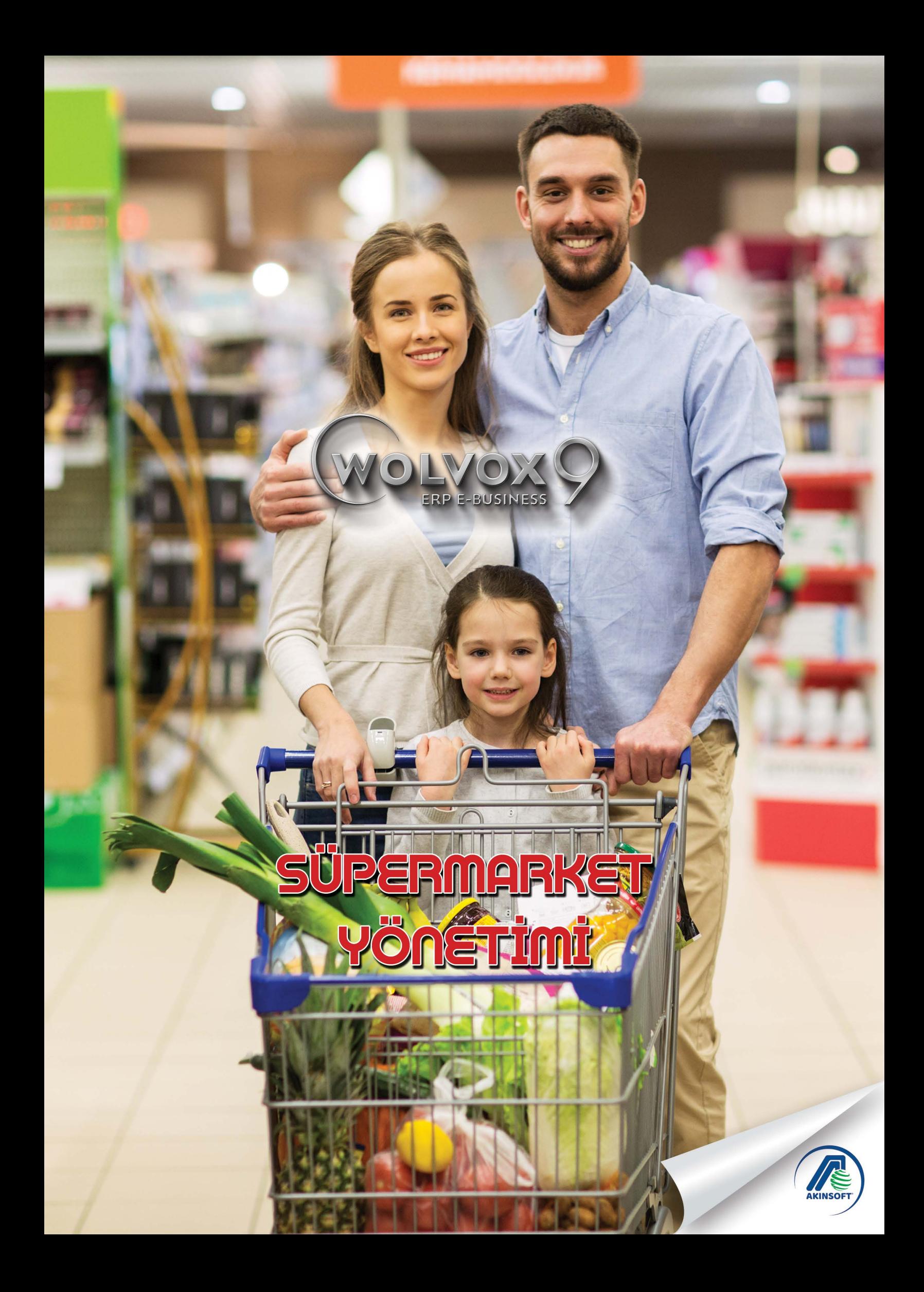

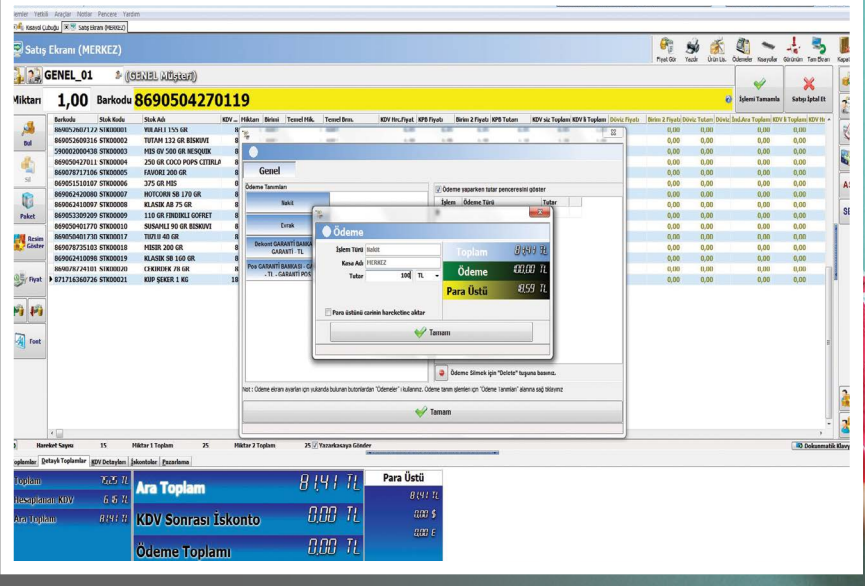

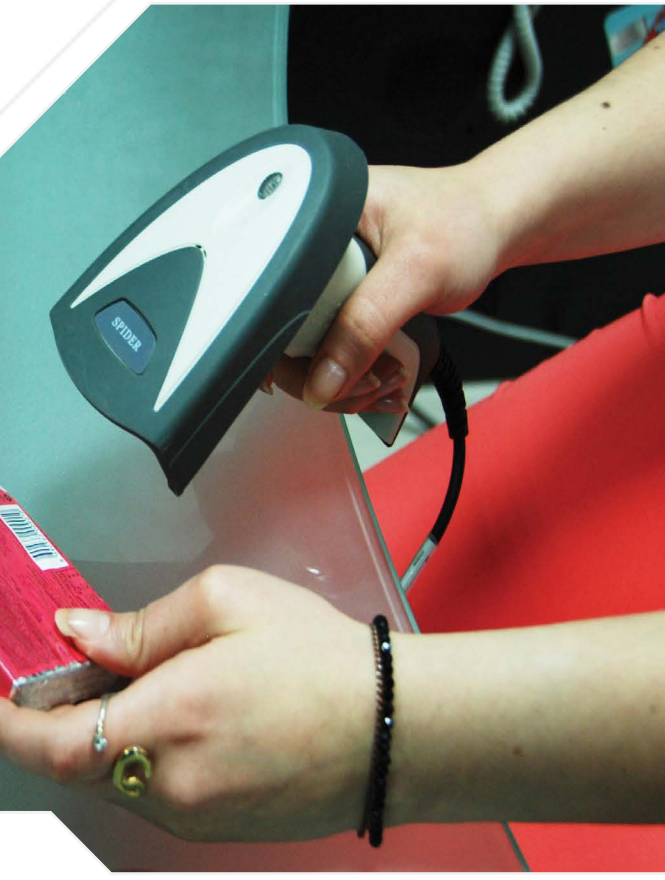

### Satış Ekranı

Marketler, süper marketler, bakkallar, benzin istasyonları, okul kantinleri veya satışını kolay bir şekilde yürütmek isteyen tüm işletmeler için hazırlanmış olan WOLVOX Hızlı Satış Programı sayesinde satış işlemleriniz işlem karmaşasından arınarak, zamandan tasarruf etmenizi sağlıyor.

- İşlemlerinizi seri bir şekilde yapmanızı sağlayan kolay ve anlaşılır satış ekranı.
- Satış ekranını özelleştirerek ekran üzerinde ihtiyaç duyduğunuz butonların görünmesi, ihtiyaç duymadıklarınızın ise kaldırılmasını sağlayarak ekranı istediğiniz şekilde özelleştirebilme imkanı.
- Müşteri ekranı kullanarak ikinci bir monitöre satış ekranının yansımasını sağlayıp barkod okutulunca ekranda müşterinin aldığı ürünleri ve toplam tutarı görebilme imkanı.
- Satış ekranında kullanabileceğiniz kayan yazı özelliği ile müşterilerinize çeşitli duyurular yapabilme imkanı.
- Program içerisindeki tüm alanlar için dokunmatik monitör desteği.
- Genel müsteriye (takibini yapmanızı gerektirmeyen peşin çalışan müşteri) satış yapabilme imkanı.
- Kayıtlı olan carilerden seçim yaparak satıs yapma ve kul-

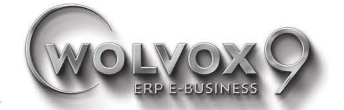

lanıcı yetkileri bazında satış tutarını açık hesaba kaydedebilme imkanı.

- Satış ekranı üzerinden cari bakiye kontrolü ve cari bilgilerini görerek anında değiştirebilme imkanı.
- Satıs islemi esnasında kara listeve alınan carilerle ilgili uyarılar alabilme.
- Cari limit kontrolleri sayesinde belirtilen limit tutarı üstüne satışı engelleyebilme.
- Dövizli çalışan cariler için dövizli satış yapabilme imkanı,
- Ürünlerin barkodlarını okutarak seri bir sekilde satıs yapabilme.
- Asortili ürün satısı yapabilme imkanı,
- Seri/Lot numarasından ürün bularak satış yapabilme imkanı.
- Paket satısı yapabilme imkanı.
- Barkodu tanımlı olmayan ürünleri stok tanımları içerisinden seçerek satış ekranına aktarabilme.
- Stok limit kontrolleri savesinde elinizde tükenen ürünlerin satışlarını engelleyebilme imkanı.
- Satışını yapmak istediğiniz ancak stoklarınız içerisinde yer almayan ürünler için satış ekranından stok tanımları oluşturabilme imkanı.

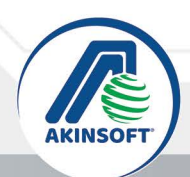

**O G** *d* akinsoft

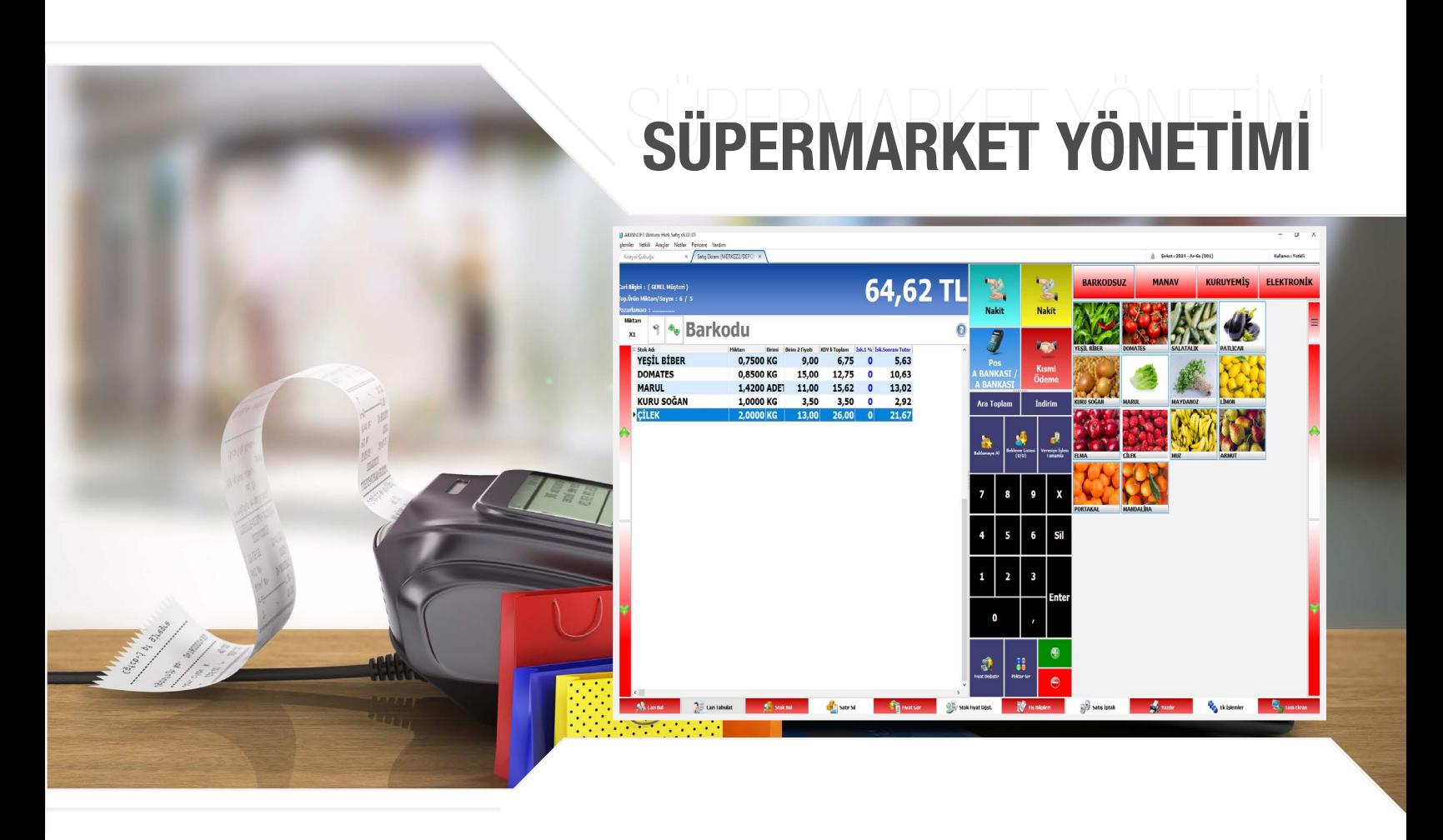

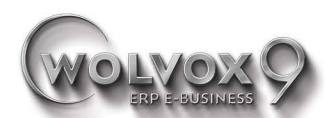

- Barkodu tanımlı olmayan stoklarınız için barkod okutulduğunda bilgisayarınızın kasasından ses gelmesini sağlayarak uyarı alabilme imkanı.
- Satış ekranına eklediğiniz ürünler için fiyat girişi yapılmamışsa işlemi tamamlarken uyarı alarak kontrollü bir şekilde satış yapabilme.
- Alış fiyatı altında satılan ürünler için uyarı özelliği sayesinde zarar etmeyi anlık olarak engelleyebilme.
- Kullanılacak depo seçimini yaparak, her şubenizin kendi deposundan satış yapmasını sağlayabilme.
- Aynı stoğun ikinci kez satış ekranına aktarılması durumunda programın otomatik olarak stokları birleştirip miktar değerini artırabilmesi.
- Ürün seçiminden sonra stok resimlerinin ekrana gelmesini sağlayarak belirlediğiniz süre boyunca ekranda kalmasını sağlayabilme.
- Elektronik teraziden alınan barkod çıktılarını okutarak gramaj ve fiyatı programın otomatik hesaplamasını sağlayabilme.
- Satıs yapmadan ürünlerin barkodlarını okutarak sadece fiyatlarının görüntülenebilmesi imkanı.
- Gelişmiş yazdırma sistemi sayesinde satış sonrasında otomatik olarak fiş çıktısı alabilme.
- Ürün listesi oluşturarak az stoklu işletmeler için satış ekranına seri bir şekilde ürün ekleyebilme.
- Birden fazla ödeme tanımı yaparak fiş toplamını; kısmi tahsilat, farklı ödeme birimleri veya döviz cinsinden kapatabilme.
- Alt toplamları detaylı bir şekilde görüntüleyebilme veya alt toplam panelini küçültebilme imkanı.
- Stok satışlarının yanı sıra satış ekranına hizmet satışı da aktarabilme imkanı.
- Web Tabanlı Müsteri Ekranı özelliği sayesinde tarayıcı üzerinden müşteri ekranı kullanabilme.
- Ürünün farklı para birimlerine göre toplamlarını görüntüleyebilme.
- Satış ekranında, bonus sistemi ile kazanılan kullanılabilir bonusu görüntüleyebilme.
- Satış ekranından değişim kartı yazdırabilme.
- Satılan stokların buton renklerini değistirebilme.
- Tanımlı olmayan stokların satışını yapabilme.
- Tanımlanan paket ürünlerini kolayca satışa aktarılabilme.
- Satır bazında hareket açıklaması, pazarlamacı ve iskonto belirleyebilme.
- Nakit işlemlerde para üstü hesaplama özelliği.
- Stok etiket çıktısı alabilme.

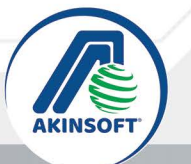

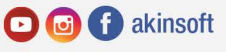

#### Satış Bekletme

İşletmenizden alışveriş yapan müşterinizin ödeme esnasında unuttuğu ya da değiştirmek istediği ürünler için kasadan uzaklaştığında diğer müşterilerinizi bekletmeden ve barkodunu okuttuğunuz ürünleri iptal etmeden işleme devam edebilmek güzel olmaz mıydı? WOLVOX Hızlı Satış Programı satış ekranı üzerinde beklemeye alma özelliği ile kasa önünde oluşan uzun sıraları engellerken beklemede olan satışı dilediğinizde geri çağırmanızı sağlıyor.

- Satış ve iade ekranı üzerinde tek tıkla satışı beklemeye alabilme.
- Beklemeye alacağınız ürün listesiyle ilgili açıklama girişi yapabilme.
- Dilediğiniz zaman bekleme listesindeki ürünleri geri alarak üzerinde düzenleme yapabilme,
- Bekleme listesinden geri alınan ürün listesini satışa çevirebilme imkanı.
- Satış bekletme işlemi için "Bekleme Kartı" yazdırabilme.
- Dövizli işlemler bekleme listesine alındığında işlem türünün döviz olarak saklanması sağlandı.

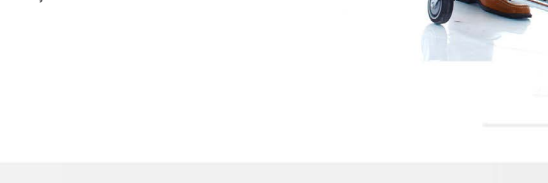

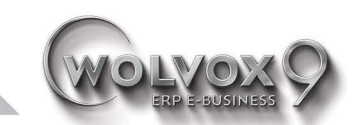

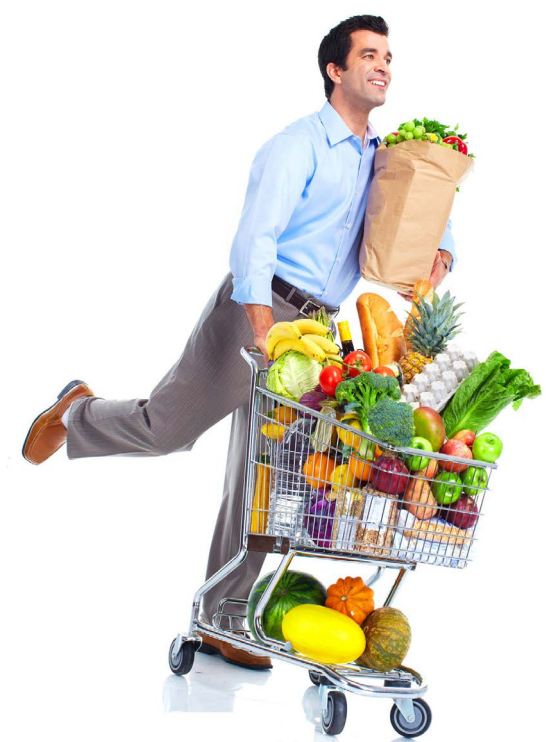

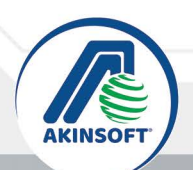

th & akinsoftyazilim **OO** dakinsoft

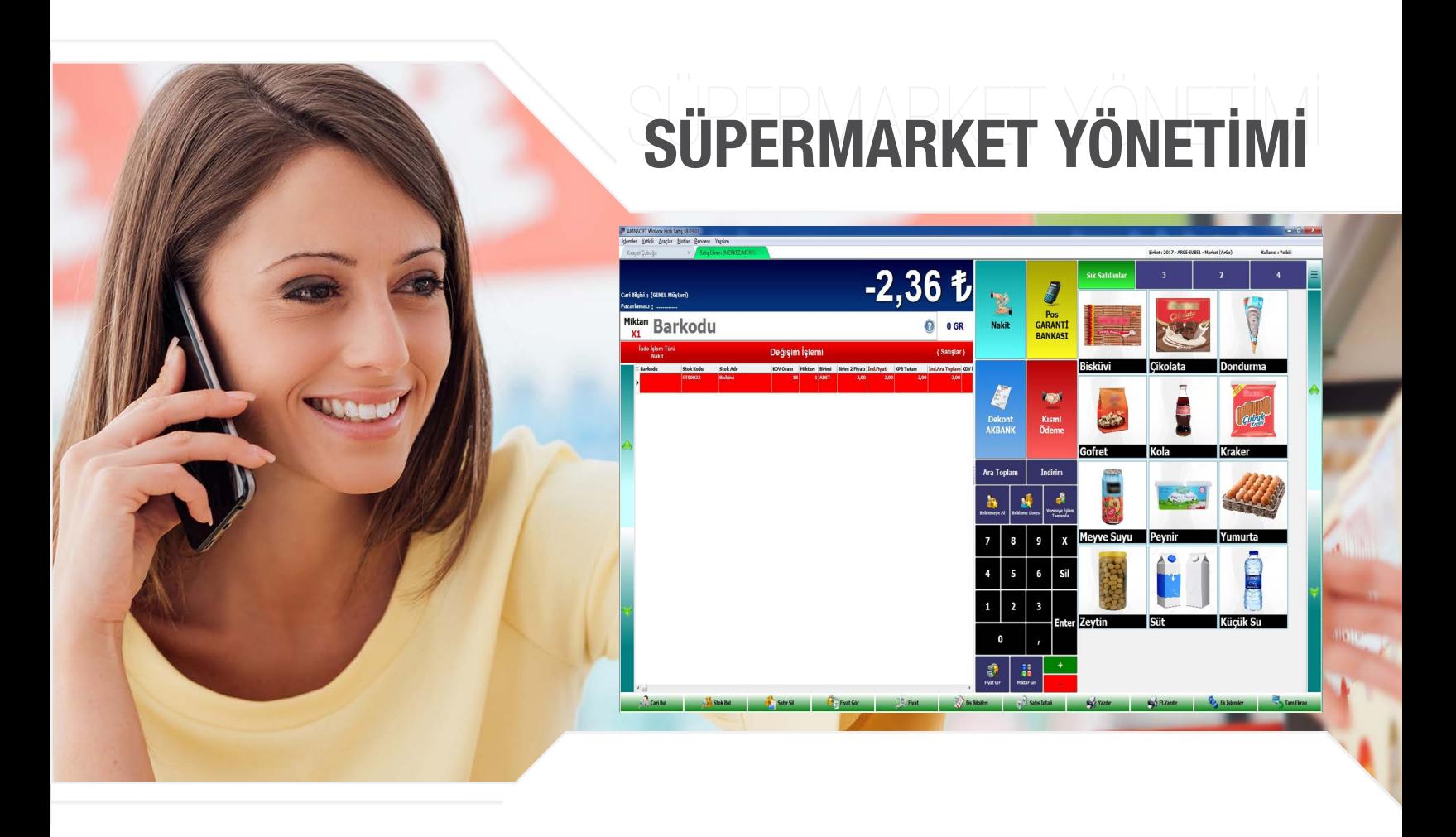

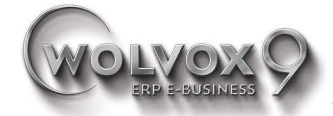

Satışını yaptığınız ürünlerin değişim veya iadesi; hangi tarihte yapılan bir satış olduğu ve bunun kontrolünü değişim veya iade ekranından sağlayarak, hem işletmenizin hem de müşterinizin mağdur olmasını engelleyebilir, kullanıcı yetkilerinde kısıtlamalar yaparak sadece yetkisi olan personellerinizin iade almasını sağlayabilirsiniz.

- Daha önce yapılan satısları fis numarasından.
- müşteri adından veya diğer detaylardan faydalanarak kontrol edip değişim veya iade ekranına aktarabilme imkanı.
- • Satışların tamamını veya fiş üzerindeki tek bir üründe değişim yapma veya iade alma imkanı.
- Satıs ekranında faydalandığınız tüm özelliklerin iade ekranında da kullanılabilmesi.
- Fisi olmayan ürünler için ürün listesinden seçim yapabilme imkanı.
- lade ve değişim fişi çıktısı alabilme imkanı.
- lade fişlerini dilediğiniz zaman raporlayabilme imkanı.

### Değişim ve İade Ekranı

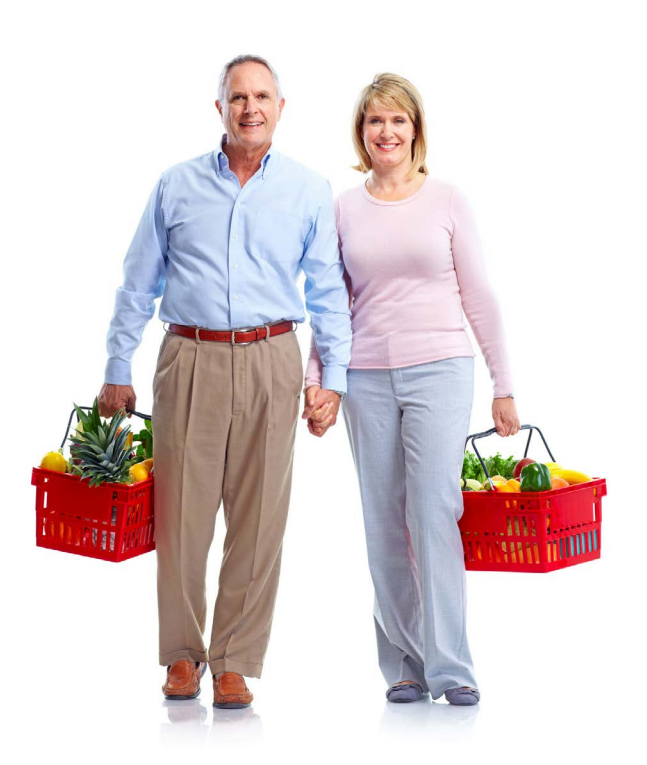

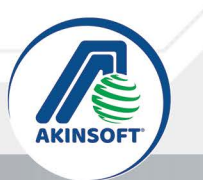

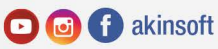

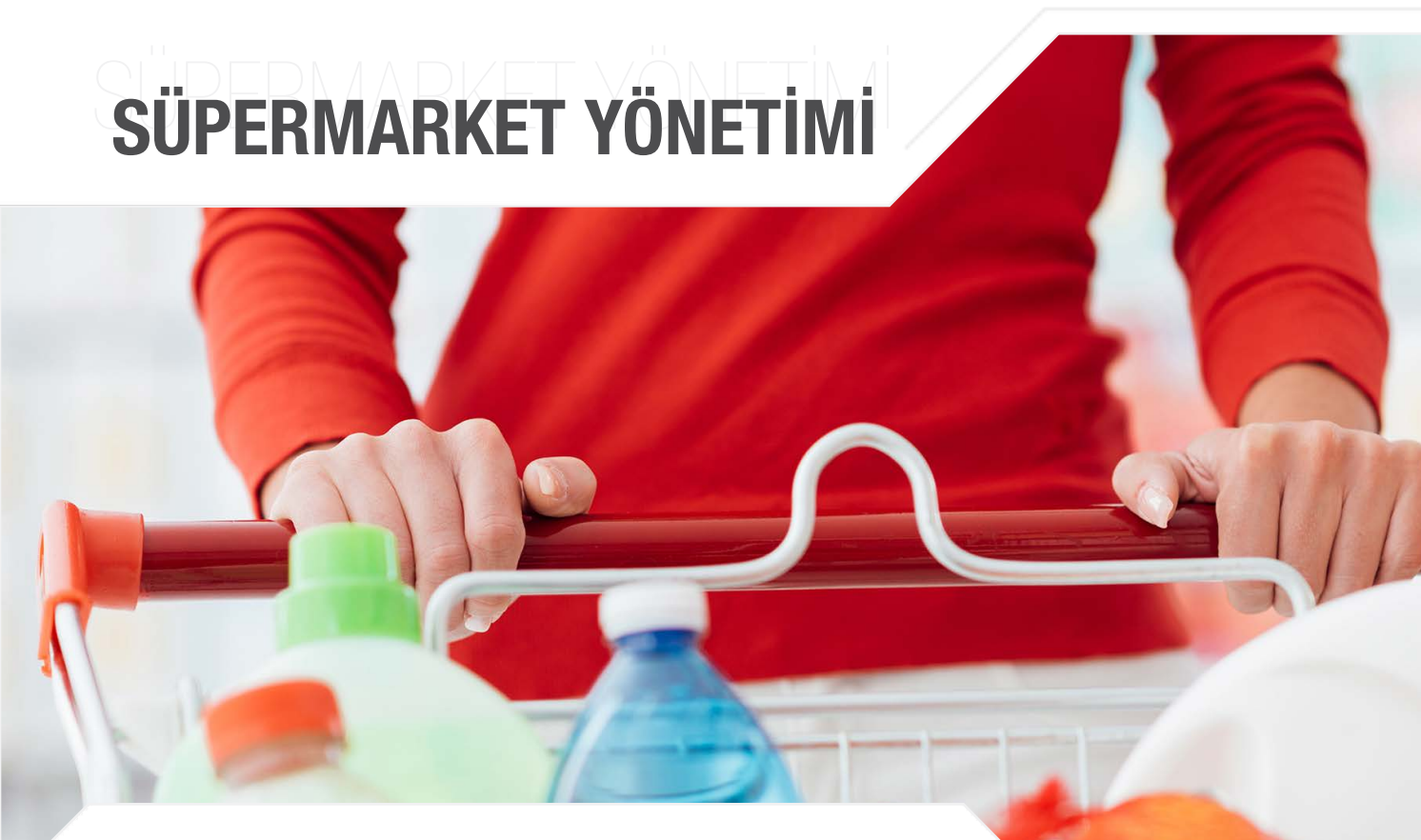

#### Cari İşlemleri

Kayıtlı olan carilerinizden yaptığınız tahsilatları kaydedebilir, carinize makbuz çıktısı verebilirsiniz. Bu sayede personelinizin ön muhasebe programına erişimini engeller, verilerinize yetki çerçevesinde erişimi sağlamış olursunuz. Yeni müşterileriniz için ise cari kayıtları oluşturabilir, sonrasında işlem görmelerini sağlayabilirsiniz.

- • Personel yetkileri bazında yeni cari tanım oluşturulmasını sağlayabilme.
- • Mevcut cari tanımlarınızdan seçim yaparak tanımlar üzerinde düzenleme yapabilme.
- • Carinizin mevcut borç bakiyesini görüntüleyerek tek tuşla tahsil edebilme imkanı.
- Dilediğiniz işlem türüne göre tahsilat yapabilme imkanı.
- İşlem sonrasında tahsilat makbuzu yazdırabilme.
- Cari virman uygulayarak carileriniz arası para aktarımını kolaylıkla gerçekleştirebilme imkanı.
- Cari kart tanımlarında, cariye özel kullanılacak stok fiyatı belirleyebilme.
- Gün sonu raporunu e-mail olarak gönderebilme.

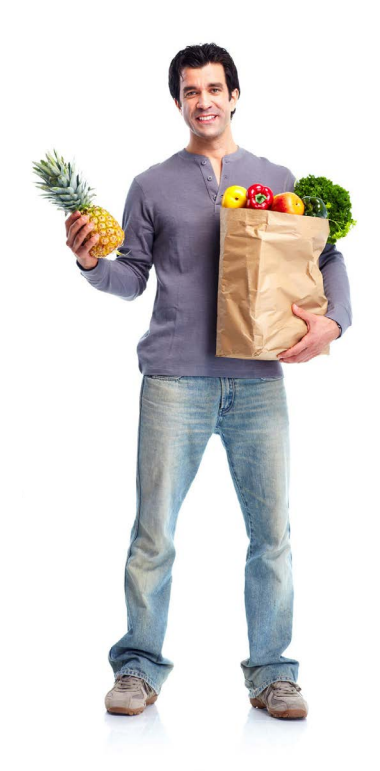

th & akinsoftyazilim

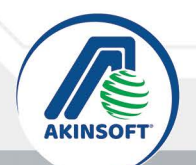

**OO** dakinsoft

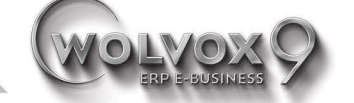

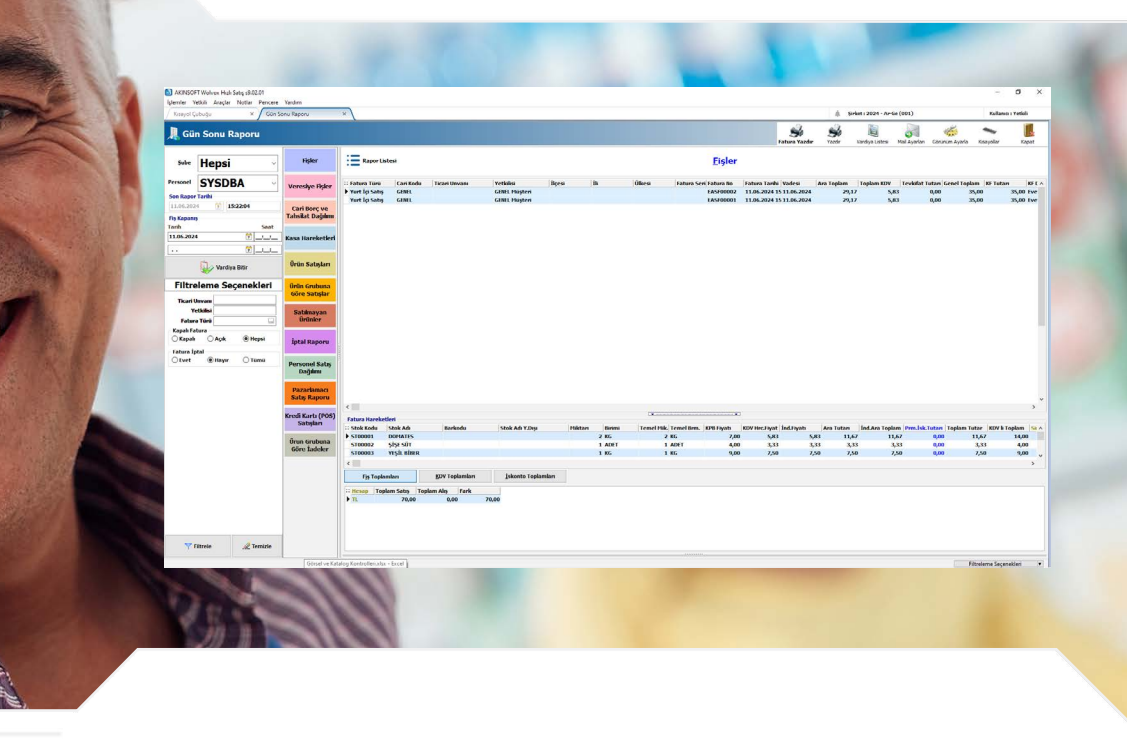

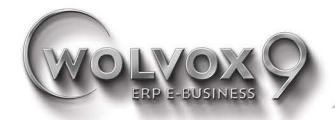

- • Gider ve gelir girişleri yaparak kasanızdan çıkan ve kasanı za giren nakdin takibini yapabilme imkanı.
- Kasa toplamları alarak günlük kasanıza giren nakdi kontrol altında tutabilme imkanı.
- Kasa-Banka arası transfer yaparak bankanızdan kasanıza girişleri veya çıkışları kaydedebilme imkanı.
- • Gün sonu raporu alarak gün içerisinde yapılan işlem detay larını tek ekran üzerinde görüntüleme ve gün sonu kapat ma işlemlerini gerçekleştirebilme imkanı.
- • Pazarlama sistemi kullanarak pazarlama personellerinizin satışları üzerinden prim almalarını sağlayabilme.
- • Depo sayımlarınızı dilerseniz el terminaliyle yapabilme im kanı.
- Deponuzda yaptığınız sayımları dilediğiniz periyotlarda WOLVOX ERP Programına aktararak deponuzu da kontrol altında tutabilme imkanı.
- Gelişmiş vardiya sistemi detaylı gün sonu alabilme.

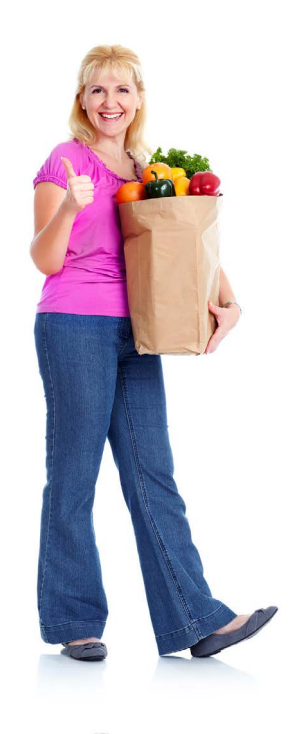

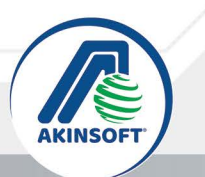

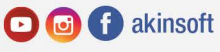

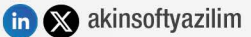

Diğer İşlemler

### Fiyat Gör Ekranı

Satışını yaptığınız ürünlerin yanı sıra, WOLVOX Fiyatmatik Programı aracılığı ile marketinize koyacağınız ek bir monitör ve barkod okuyucu sayesinde marketinizde gezinen müşterilerinizin fiyatı olmayan ürünlerin barkodlarını okutarak ürün hakkında bilgi sahibi olmalarını sağlayabilirsiniz. Dilerseniz WOLVOX Fiyatmatik Programını Windows İşletim Sistemine sahip farklı cihazlara da kurabilirsiniz.

- Stoklarınızın hem TL hem de Döviz cinsinden fiyatlarının görünmesini sağlayabilirsiniz.
- • Barkodu okutulan stoğun ekranda kalma süresini belirleyebilirsiniz.
- Zemin rengini belirlenen renklerden secebilirsiniz.
- Sistem boşta kaldığında kampanyadaki ürünlerinizin listelenmesini sağlayabilirsiniz.
- Fiyat Gör ekranında stok bakiyelerinin de görünebilmesi.
- Caller ID entegrasyonu ile arayan numarayı tanıtabilme.

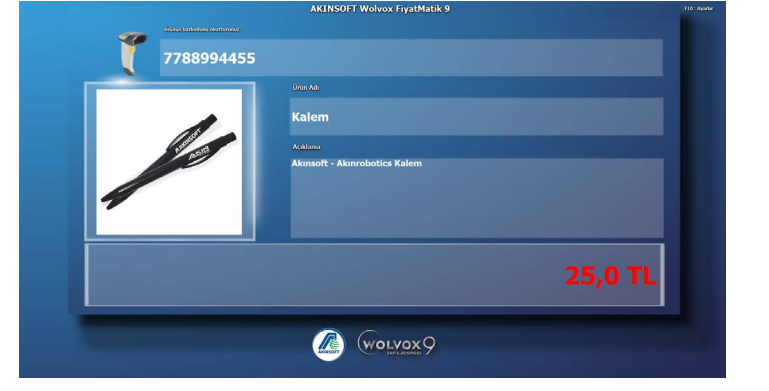

th & akinsoftyazilim

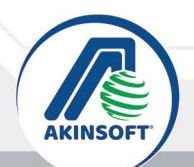

**OO** dakinsoft

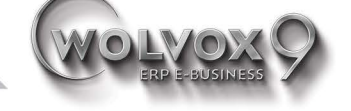

# SÜPERMARKET YÖNETİMİ  $\mathbf{S}$   $\blacksquare$ Grafik Tipi<br>○ Çizgi<br>○ Dikey Çubul<br>○ Yatay Çubul ○ Yatay Ç<br>○ Bölge<br>○ Nokta<br>○ Hızlı Çiz .<br>österilecek D<br>√ Kar∕Zarar

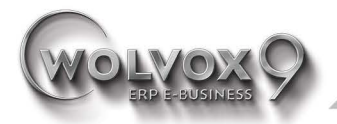

Veri girişleriniz ne kadar sağlıklı olursa olsun ihtiyaç duyduğunuzda rapor alamazsanız satışı takip etmenin bir anlamı kalmayacaktır. WOLVOX ERP Süpermarket Programı sunduğu raporlar ile geçmişe yönelik kayıtlarınızı kontrol altında tutmanızı sağlarken ileriye dönük planlarınıza da ışık tutuyor.

- • Stok yeterlilik raporu ve işlem görmeyen stok raporları ile stokların durum analizleri raporlarını alabilme.
- Stok kar/zarar raporu alabilme.
- Dönemsel giriş/çıkış raporu alabilme.
- En çok satılan ürünleri raporlayabilme (CRM).
- Proje, satış ve kampanya takibi raporlarını alabilme (CRM).
- En çok satış yapılan ilçe, il ve ülkeleri raporlayabilme (CRM).
- Müşteri bazında satılmayan ürünlerin raporlarını alabilme (CRM).

Ve daha pek çok rapor alabilme imkanı...

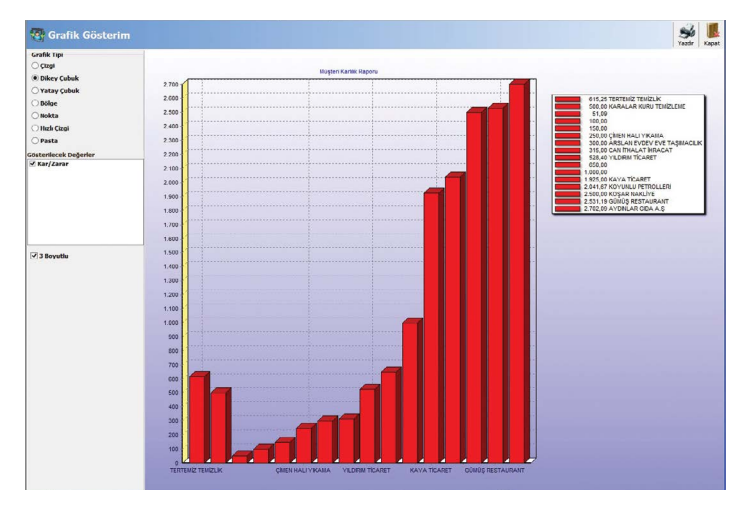

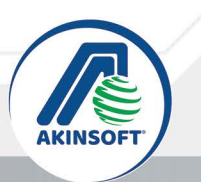

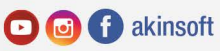

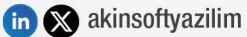

Raporlar

WOLVOX Yazar Kasa programı aracılığı ile desteklenen yazar kasalarla online veya offline entegrasyon sağlayabilirsiniz. Bu sayede WOLVOX ERP , WOLVOX Hızlı Satış, Wolvox Restoran programları ile tam entegrasyon sağlayarak yazar kasadan yapılan satışların fatura olarak WOLVOX ERP Programı'na aktarılmasını (Offline kullanım) ya da Hızlı Satış Programı veya Wolvox Restoran programından yapılan satışların normal yazıcı yerine yazar kasadan yazdırılmasını (Online kullanım) sağlayabilirsiniz.

WOLVOX Terazi programı aracılığı ile desteklenen elektronik terazi ve Online teraziler ile entegrasyon sağlayabilirsiniz. Bu sayede online teraziden tartılan ürünlerin WOLVOX Hızlı Satış ve Wolvox Restoran programları ile tam entegrasyon sağlayarak terazi üzerinden gelen verileri programa aktarabilir ve satış işlemlerini gerçekleştirebilirsiniz. Offline terazi kullanımında Wolvox Erp üzerinde kayıtlı olan stok bilgilerinizi gönderebilir ve teraziden çıkan barkodu Wolvox Erp, Hızlı Satış,Restoran programlarımızdan barkodunu okutarak satış işlemi gerçekleştirebilirsiniz.

#### Yazar Kasa ve Elektronik Terazi Entegrasyonu

- WOLVOX ERP Programı'nızı kullanırken islemlerinizi yazar kasadan yürüterek gün sonunda yazar kasadan yapılan satışları WOLVOX ERP Programı'na fatura olarak aktarabilme.
- WOLVOX ERP Programı'nda kayıtlı stoklarınızı yazar kasaya göndererek KDV departmanı belirtebilme.
- Ürün dosyasının yanı sıra cari dosyası gönderimi yaparak desteklenen cihazlardan belli satış tutarlarına fatura düzenleyebilme.
- Gönderilen ürünlerin satış fiyatlarını belirterek dilediğiniz fiyattan satış yapabilme imkanı.
- WOLVOX Hızlı Satıs Programı'ndan yapılan satısların yazar kasadan çıktısını alabilme.
- Ağ üzerinde birden fazla yazar kasa kullanımı.
- Ürün fiyatlarına KDV ekleyerek satış yapabilme.
- Çok şubeli sistemlerde, şubelerde kullanılan yazar kasa satışlarının merkeze alınabilmesi (Dosya sistemini kullan özelliği sayesinde ürün ve cari dosyalar merkez tarafından oluşturulup dosya sistemine aktarılır. Şubelerin kasalara, dosya sistemindeki ürünü ve cari dosyalarını alıp göndermesini de sağlayabilirsiniz.)
- Kartotex modülü sayesinde barkodu olmayan ürünlerinize

normal yazıcı veya barkod yazıcılardan etiket bastırabilme.

- Desteklenen elektronik terazilere ürün aktarımı yapabilme, Script kodu yazarak desteklenmeyen elektronik terazilere
- de ürün gönderimi yapabilmek için dosya oluşturabilme.
- Stok tanımlarınıza birim tanımı yaparak dilediğiniz birimden satış yapabilme imkanı.
- Gelişmiş satış fiyatı sistemi özelliği sayesinde WOLVOX ERP Programı'nda kullanılan gelişmiş satış fiyatlarını uyumlu yazar kasalara aktararak kullanabilme.
- Desteklenen yazar kasalardan Z raporu, PLU raporu ve EAN raporu isteyebilme.
- Yazar kasaya aktarılan ürün bilgilerini excel olarak kaydedebilme imkanı.
- Ürün gönderimi sonrasında satış fiyatı değişen stokların fiyatlarını güncelleyebilme imkanı.
- Desteklenen yazar kasalara PLU tus tanımı oluşturabilme.
- Desteklenen cihazlar için reyon, indirim ve ödeme tipi tanımlayabilme.
- Esnek yapısı ile ihtiyaç duyabileceğiniz pek çok özel ayarı yapabilme olanağı.

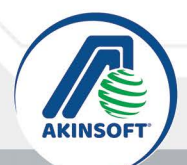

**O G** *C* akinsoft the Secret assessment and the Secret and Secret and Secret and Secret and Secret and Secret and Secret and Secret and Secret and Secret and Secret and Secret and Secret and Secret and Secret and Secret and Secret and Secre

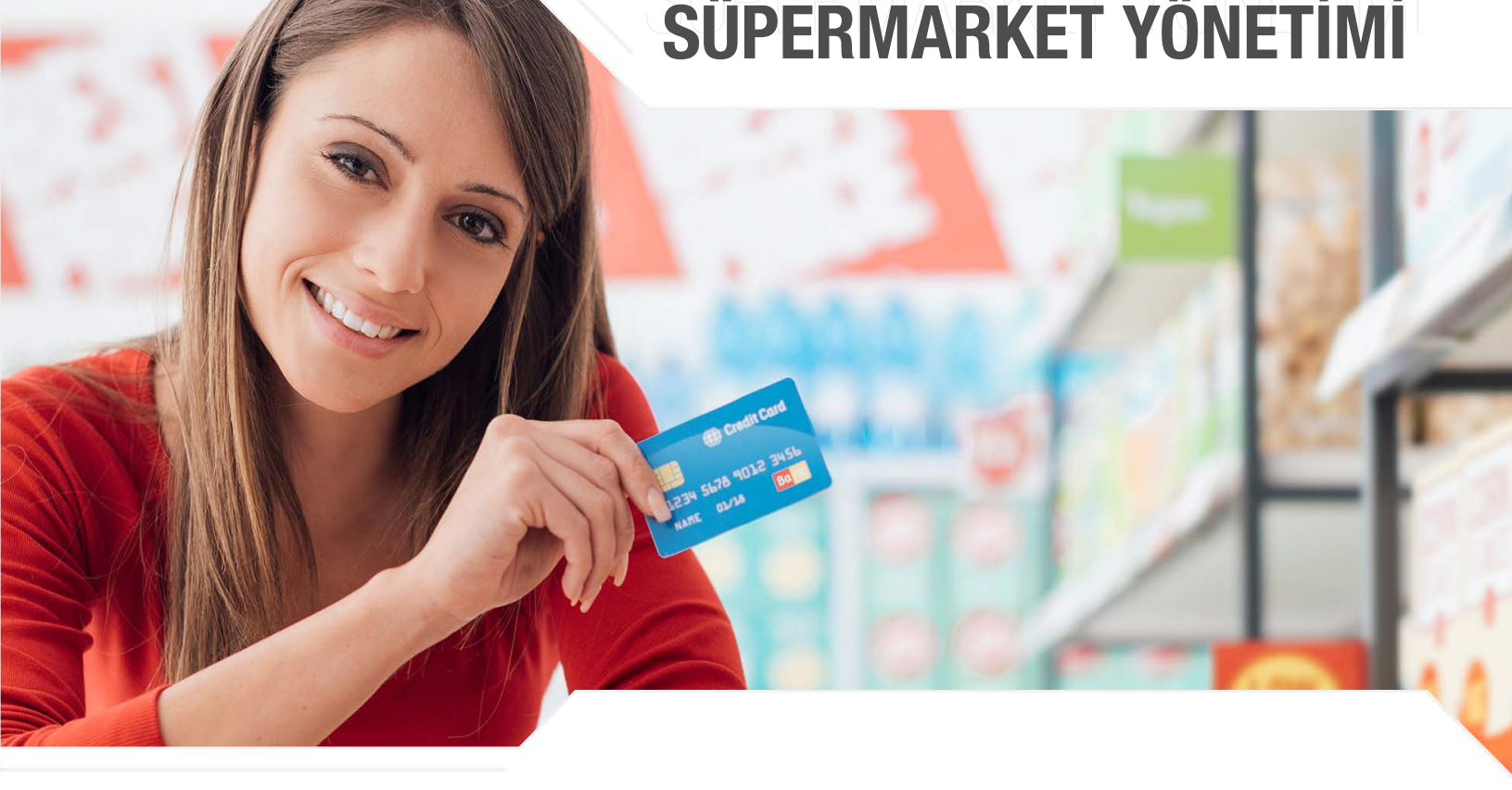

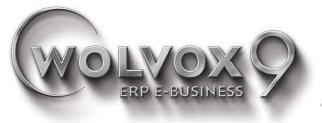

#### Desteklenen Yeni Nesil Yazar kasa

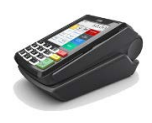

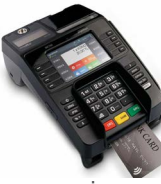

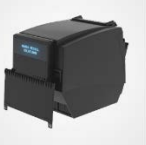

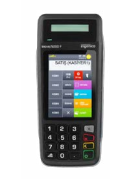

Ingenico Move5000F Ingenico İDE280 İnpos M530 Profilo

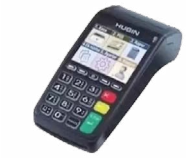

Hugin T300 Inpos M530

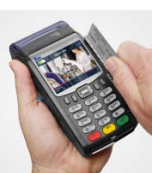

Beko 300TR Hugin FP-300 Hugin Ft-202 Hugin vx 675

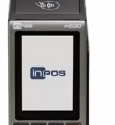

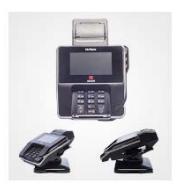

MX915 ECR

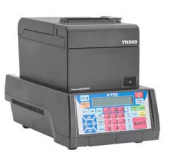

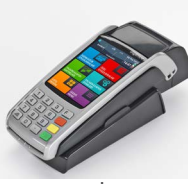

Ingenico İWE280

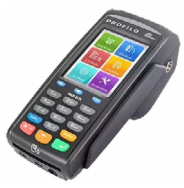

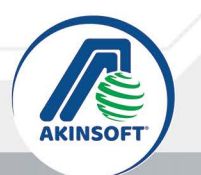

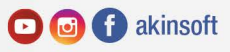

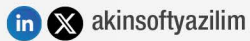

#### Desteklenen Yazar kasa ve POS Cihazları

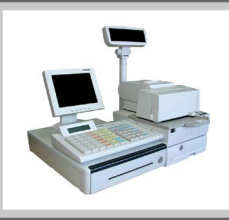

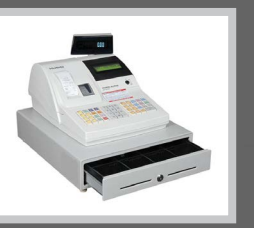

Hugin POS 5200 Hugin 425 TX Yazar kasa - IBM Genius Pos Online kullanım destekler.

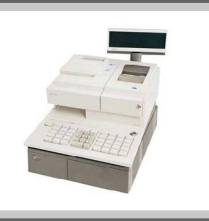

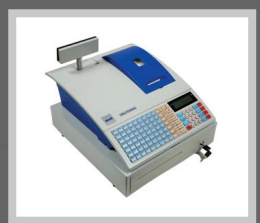

Olivetti OL7000 - OL7000 Plus Yazar kasa - Online kullanım destekler.

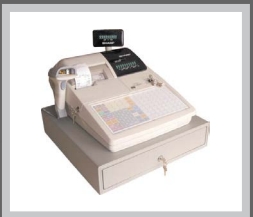

Facit 495T Yazar kasa - Online kullanım destekler.

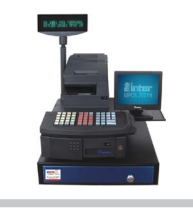

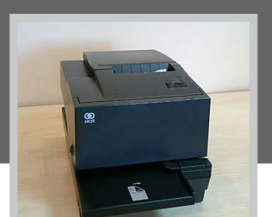

Inter MPOS 2001 NCR 7446 / TFU 7400-6 ARTPOS

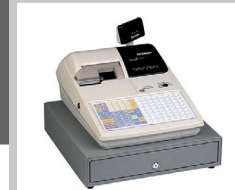

Sharp ER-A495T Yazar kasa

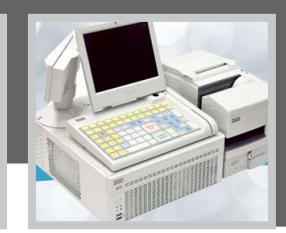

**WINCOR** Nixdorf

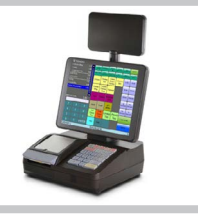

DIGI IPT360 Pico ÖKC Pos

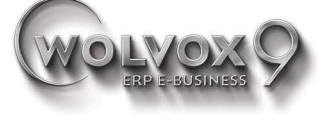

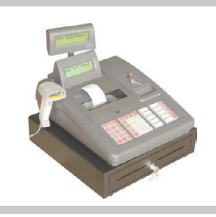

IBM-Entry Yazar kasa Olivetti OL-2023

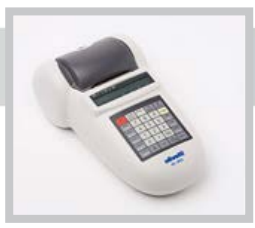

(Sadece Plu gönderimleri sağlanmaktadır)

#### Desteklenen Elektronik Teraziler

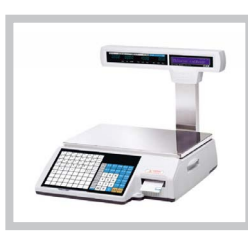

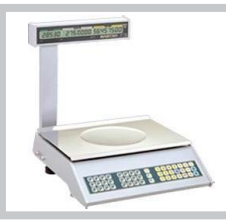

Baster (ELT-15 ve ELT-30) AClass LS2X TEM online terazi Perkon DIGI SM-100

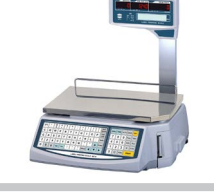

Densi (ACOM - NDP - Nets) CAS CL-5000 CAS LP-1v16 CAS LP-1000N Cas Er-JR

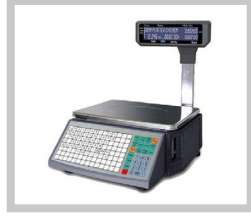

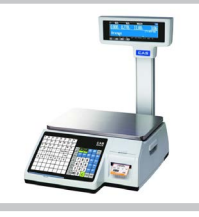

Hugin Speedy

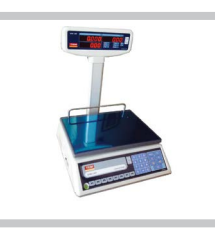

**OG G** akinsoft

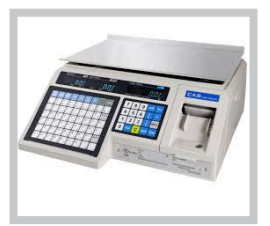

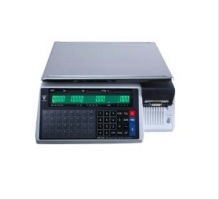

th & akinsoftyazilim

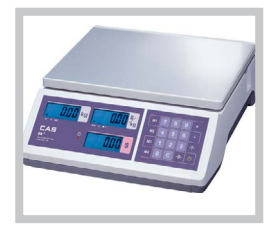

online terazi

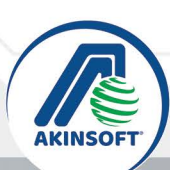

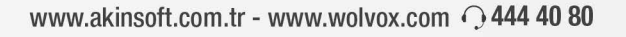

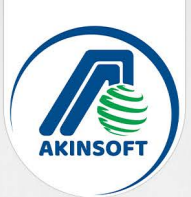

#### Barkodlu Satış Yapan Tüm İşletmelere

### **TOLVO SAT** HZH

İşlem karmaşasından kurtul zamandan tasarruf et.

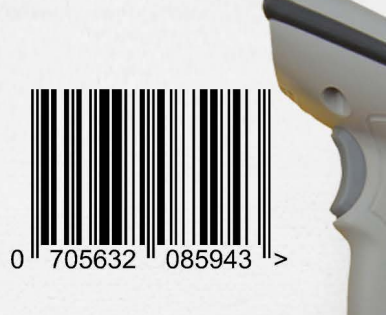

www.akinsoft.com.tr 444 40 80 @ C akinsoft C & akinsoftyazilim

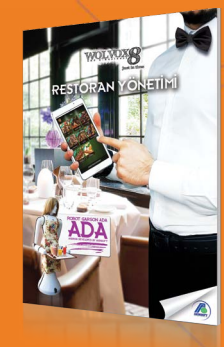

WOLV<sup>OX</sup>8 MOBIL ÇÖZÜMLER

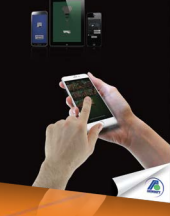

WOLVOX8 GENEL MUHASEBE

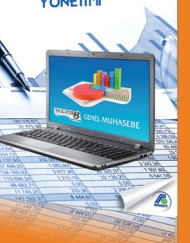

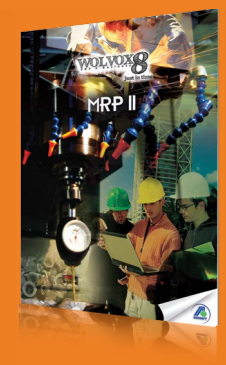

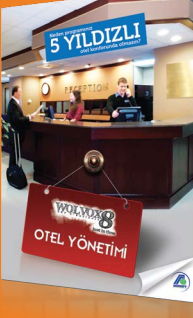

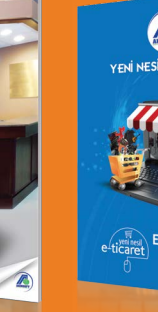

THE SIL E-TICARET E-Ticarett

 $\widehat{\mathbb{D}}$ 

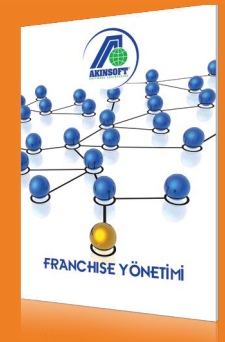

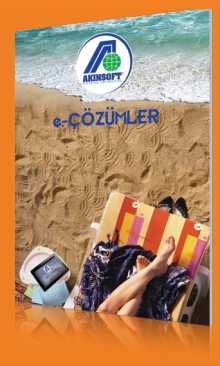

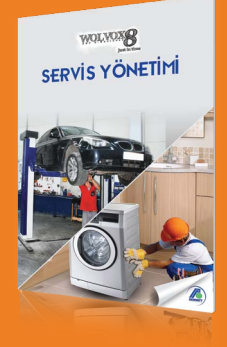

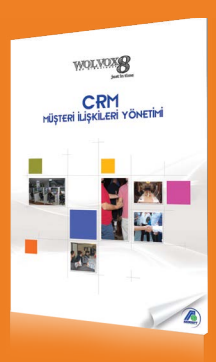

**WOLVOX8 HRM**<br>Insan Kaynakları yönetimi <sup>a</sup>

 $\bigcirc$  444 40 80 www.akinsoft.com.tr - www.wolvox.com **Of** akinsoft in **x** akinsoftyazilim

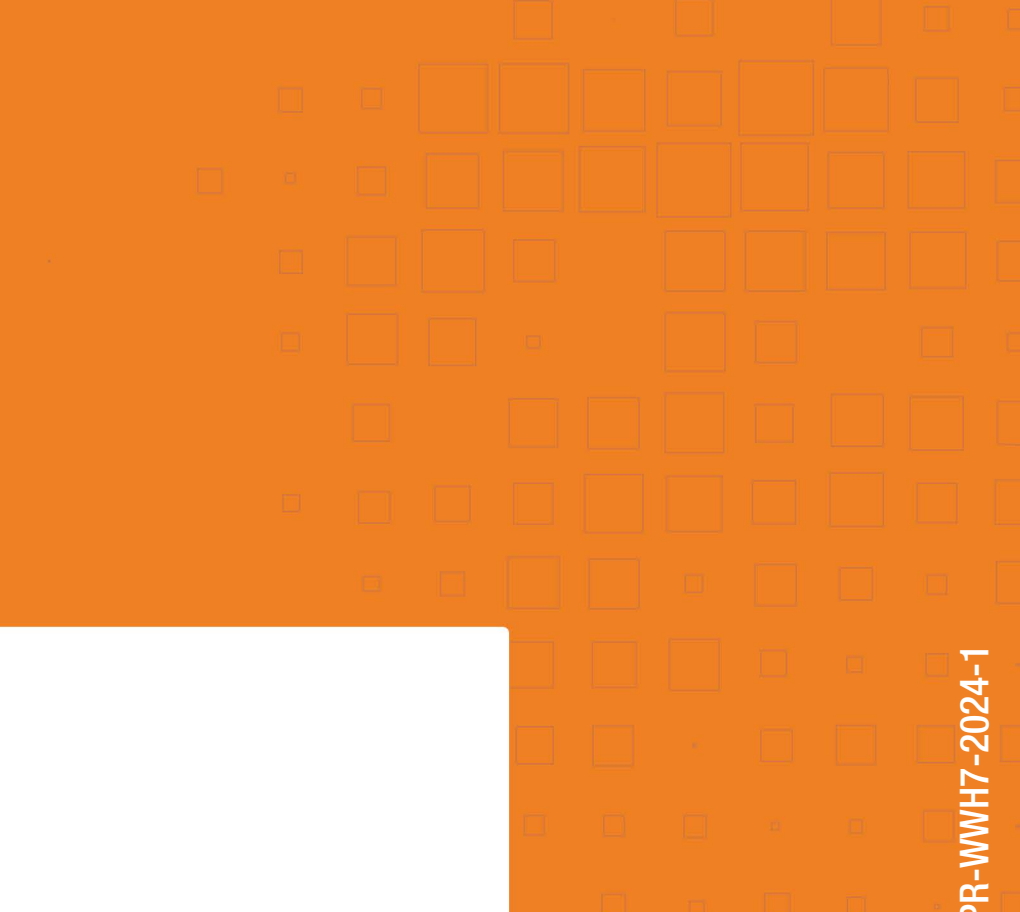